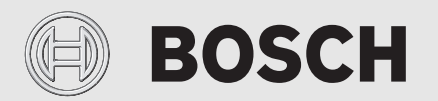

Notice d'installation et d'utilisation

# Régulation commandée à distance **EasyControl**

CT200 | CT200B

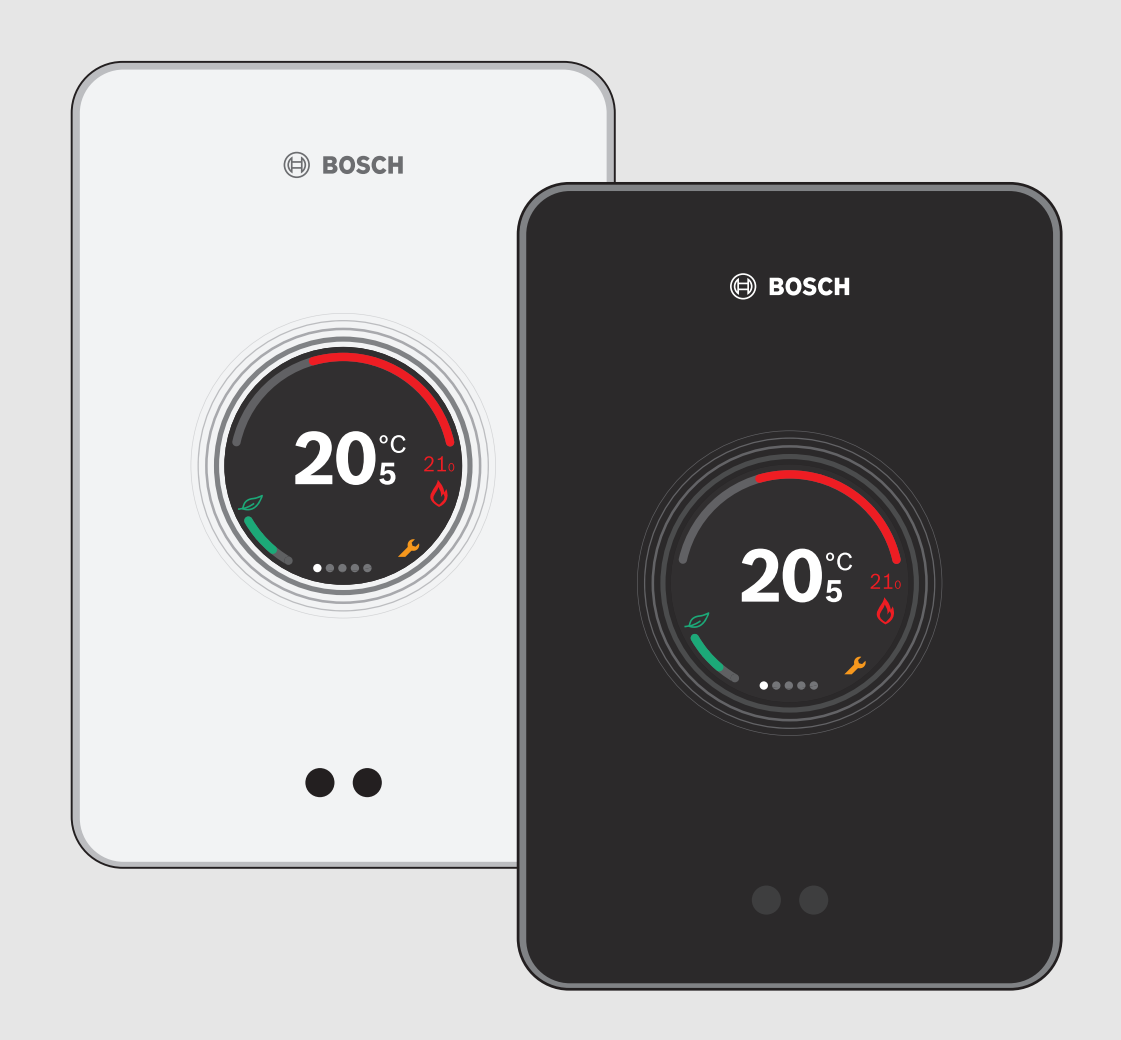

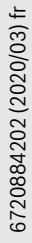

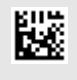

# ROSCH

#### **Sommaire**

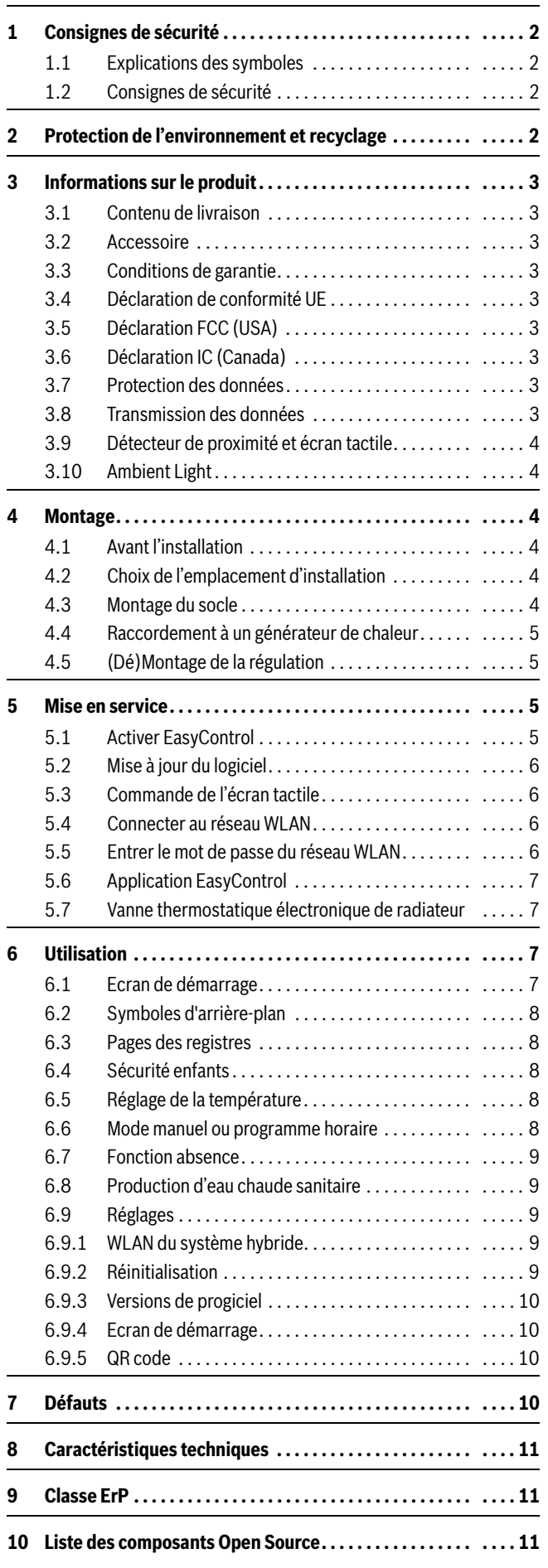

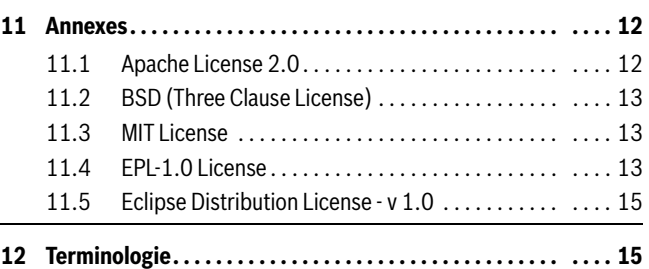

#### <span id="page-1-0"></span>**1 Consignes de sécurité**

#### <span id="page-1-1"></span>**1.1 Explications des symboles**

#### **Symbole d'information**

### $\mathbf{i}$

Des informations importantes sont placées entre 2 lignes et signalées par un symbole i dans un carré.

#### **Autres symboles**

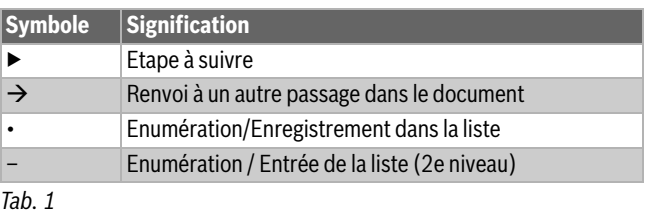

## $\mathbf{i}$

Veuillez lire cette notice attentivement avant utilisation.

#### <span id="page-1-2"></span>**1.2 Consignes de sécurité**

Ce thermostat sert á réguler un générateur de chaleur dans votre logement.

- Ne démonter en aucun cas le thermostat.
- Eviter les températures élevées, l'humidité et les environnements poussiéreux.
- Pour éviter d'endommager ou de court-circuiter la régulation : ne pas utiliser de liquides ni de détergents pour la nettoyer.
- Avant l'installation, couper la tension de réseau du générateur de chaleur.

#### <span id="page-1-3"></span>**2 Protection de l'environnement et recyclage**

La protection de l'environnement est un principe de base du groupe Bosch.

Nous accordons une importance égale à la qualité de nos produits, à leur rentabilité et à la protection de l'environnement. Les lois et prescriptions concernant la protection de l'environnement sont strictement observées.

Pour la protection de l'environnement, nous utilisons, tout en respectant les aspects économiques, les meilleurs technologies et matériaux possibles.

#### **Emballages**

En matière d'emballages, nous participons aux systèmes de mise en valeur spécifiques à chaque pays, qui visent à garantir un recyclage optimal.

Tous les matériaux d'emballage utilisés respectent l'environnement et sont recyclables.

#### **Appareils électriques et électroniques usagés**

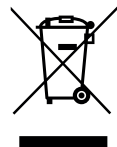

Les appareils électriques et électroniques hors d'usage doivent être collectés séparément et soumis à une élimination écologique (directive européenne sur les appareils usagés électriques et électroniques).

Pour l'élimination des appareils électriques et électroniques usagés, utiliser les systèmes de renvoi et de col-

lecte spécifiques au pays.

Les batteries ne doivent pas être recyclées avec les ordures ménagères. Les batteries usagées doivent être collectées dans les systèmes de collecte locale.

#### <span id="page-2-0"></span>**3 Informations sur le produit**

#### <span id="page-2-1"></span>**3.1 Contenu de livraison**

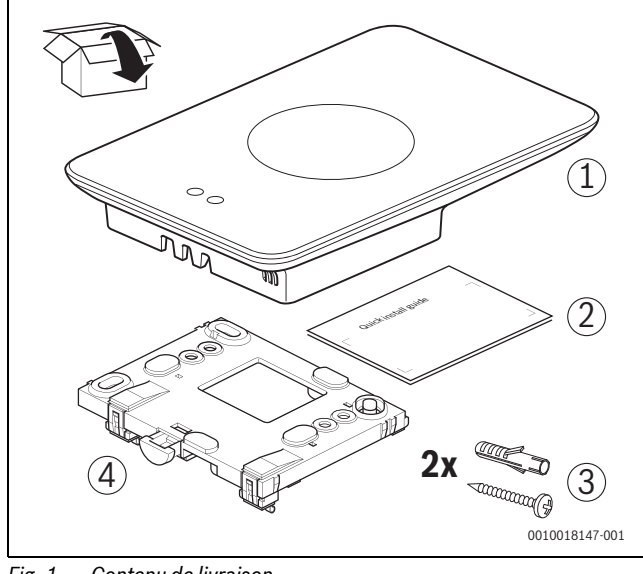

*Fig. 1 Contenu de livraison*

- [1] EasyControl
- [2] Notice d'installation succincte
- [3] Vis avec cheville 2 x
- [4] Socle

#### <span id="page-2-2"></span>**3.2 Accessoire**

Les accessoires suivants sont disponibles :

- Vanne thermostatique électronique de radiateur
- Adaptateur EasyControl
- Application EasyControl (gratuite)
- Support de table.

Visitez www.bosch-easycontrol.com pour un aperçu à jour.

#### <span id="page-2-3"></span>**3.3 Conditions de garantie**

EasyControl est fourni avec une garantie fabricant de 2 ans.

#### <span id="page-2-4"></span>**3.4 Déclaration de conformité UE**

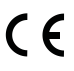

Par la présente, Bosch Thermotechnik GmbH déclare que les équipements radio de type Thermostat AA sont conformes à la directive 2014/53/UE.

Le texte intégral de la déclaration de conformité de l'UE est disponible à l'adresse Internet suivante : www.bosch-easycontrol.com.

#### <span id="page-2-5"></span>**3.5 Déclaration FCC (USA)**

Cet appareil a été testé et satisfait les valeurs limites pour un appareil numérique de la classe B conformément à la section 15 des prescriptions FCC requises. Ces valeurs limites ont été définies dans le but de garantir une protection appropriée contre les interférences nuisibles en cas d'installation dans les pièces de séjour.

Cet appareil génère et utilise de l'énergie à hautes fréquences qu'il peut irradier ; si elle n'est pas installée et utilisée conformément aux lignes de transmission, elle peut provoquer une interférence nuisible avec la communication radio. Il n'existe toutefois pas de garantie qu'aucune interférence ne survienne dans une installation précise. Si cet appareil génère des interférences nuisibles avec la réception radio ou télévisuelle, pouvant être constatées par l'activation et la désactivation de l'appareil, l'utilisateur peut essayer d'éliminer ces interférences à l'aide d'une des mesures ci-dessous :

- Réorienter ou repositionner l'antenne de réception dans un autre endroit.
- Augmenter la distance entre l'appareil et le récepteur.
- Raccorder l'équipement à un autre circuit électrique que celui du récepteur.
- Demander conseil au vendeur ou à un technicien radio/téléviseur expérimenté.
- Afin de garantir une compatibilité durable, l'autorisation d'utilisation de l'appareil par l'utilisateur est supprimée en cas de modifications ou transformations n'ayant pas été autorisées explicitement par la partie responsable de la compatibilité. (Exemple - utiliser uniquement des câbles de connexion blindés pour le raccordement à l'ordinateur ou aux appareils périphériques).

Cet appareil satisfait la section 15 des prescriptions FCC requises. Les conditions suivantes sont valables en cas d'utilisation :

(1) Cet appareil ne doit pas générer d'interférences nuisibles et

(2) Cet appareil doit être résistant à la réception d'interférences, y compris les interférences provoquant un fonctionnement non souhaité.

Cet appareil satisfait les valeurs limites RF de la déclaration de conformité FCC en ce qui concerne l'exposition aux radiations déterminée pour un environnement non contrôlé. L'antenne (les antennes) utilisée(s) pour ce transmetteur doit(doivent) être installée(s) de manière à garantir une distance minimale de 20 cm par rapport aux personnes présentes, et ne doit(doivent) pas être combinée(s) ni associée(s) à une autre antenne ou un autre transmetteur.

#### <span id="page-2-6"></span>**3.6 Déclaration IC (Canada)**

Cet appareil satisfait la(les) norme(s) RSS d'Industry Canada ne nécessitant pas d'autorisation. Les conditions suivantes sont valables en cas d'utilisation :

(1) Cet appareil ne doit pas générer d'interférences nuisibles et

(2) Cet appareil doit être résistant à la réception d'interférences, y compris les interférences provoquant un fonctionnement non souhaité de l'équipement.

Prudence : exposition aux radiations haute fréquence. Afin de satisfaire les exigences de la norme RSS 102 RF pour l'installation mobile, il faut respecter une distance minimale de 20 cm entre l'antenne de ce système et les personnes présentes. Cet appareil ne doit pas être combiné ni associé à une autre antenne ou un autre transmetteur.

#### <span id="page-2-7"></span>**3.7 Protection des données**

Vous trouverez des informations complémentaires concernant la protection des données sur le site EasyControl sous « Protection des données  $v<sup>1</sup>$ 

#### <span id="page-2-8"></span>**3.8 Transmission des données**

- ▶ EasyControl prend en charge les connexions WLAN ouvertes et codées avec les protocoles WEP 128, WPA et WPA2. Le protocole WPA2 est connu pour être le plus sûr ; il doit être utilisé de préférence.
- ▶ Les réseaux « cachés » ne sont pas pris en charge.

1) Voir la quatrième de couverture de ce document pour l'adresse web.

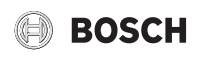

- ▶ EasyControl rend en charge le réglage horaire du serveur Bosch. En l'absence de connexion avec le serveur, l'EasyControl ne peut être mis en service qu'en mode manuel.
- ▶ Tous les coûts liés à l'établissement d'une connexion Internet et un Smart Device sont à la charge de l'utilisateur.
- ▶ Le modèle de générateur de chaleur raccordé détermine les fonctions applicables. Consultez le site EasyControl pour avoir un aperçu des fonctions disponibles pour chaque générateur de chaleur.<sup>1)</sup>

#### <span id="page-3-0"></span>**3.9 Détecteur de proximité et écran tactile**

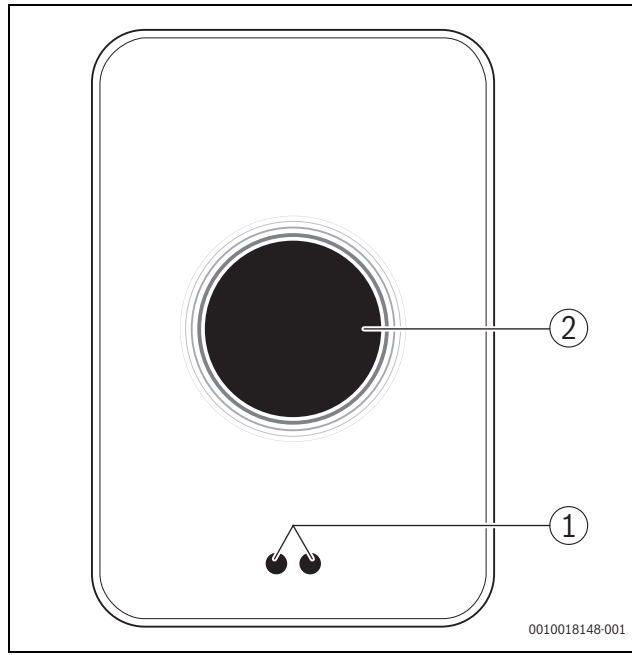

*Fig. 2 Détecteur de proximité et écran tactile*

- [1] Détecteur de proximité
- [2] Ecran tactile

Un détecteur de proximité [1] reconnaît une présence devant l'écran tactile [2] et s'allume. Si la détection dure plus de 5 minutes ou si plus rien n'est détecté pendant un certain temps, l'écran tactile s'éteint automatiquement.

▶ Si nécessaire, nettoyer l'écran tactile avec un chiffon propre et sec.

#### <span id="page-3-1"></span>**3.10 Ambient Light**

« EasyControl» communique non seulement via l'application, mais également via « Ambient Light ». Dès qu'un ordre de chauffage est transmis au chauffage via l'application et EasyControl, la couleur orange s'allume pendant une seconde si la température augmente et la couleur bleue si la température diminue. Lorsqu'on quitte l'appartement, une lumière verte s'allume pendant une seconde pour indiquer que le chauffage a basculé automatiquement en mode absence. Si la lumière est rouge : dysfonctionnement du chauffage. Si le chauffage fonctionne bien, l'Ambient Light reste éteint.

#### <span id="page-3-2"></span>**4 Montage**

#### <span id="page-3-3"></span>**4.1 Avant l'installation**

Avant l'installation, vérifier si EasyControl peut être combiné avec le générateur de chaleur.

Le site EasyControl indique une liste de combinaisons possibles, avec ou sans le fonctionnement du EasyControl.<sup>2)</sup>

Exigences minimales de montage :

- ▶ Câble bifilaire vers un générateur de chaleur compatible pour l'utilisation avec EasyControl.
- ▶ Accès Internet haut débit via WLAN 802.11 b/g (2,4 GHz) avec utilisation de l'application et fonctionnalité Internet.

#### <span id="page-3-4"></span>**4.2 Choix de l'emplacement d'installation**

### $\mathbf{i}$

Une pièce de référence est une pièce (par exemple le salon) où est mesurée la température représentative pour tout le logement et où les personnes séjournent le plus souvent.

# $\mathbf i$

Si la régulation est fonction de la température extérieure, il n'est pas nécessaire de monter le thermostat dans la pièce de référence.

▶ Monter la régulation sur le mur intérieur de la pièce de référence. Veiller à ce qu'il y ait assez d'espace libre autour de la régulation.

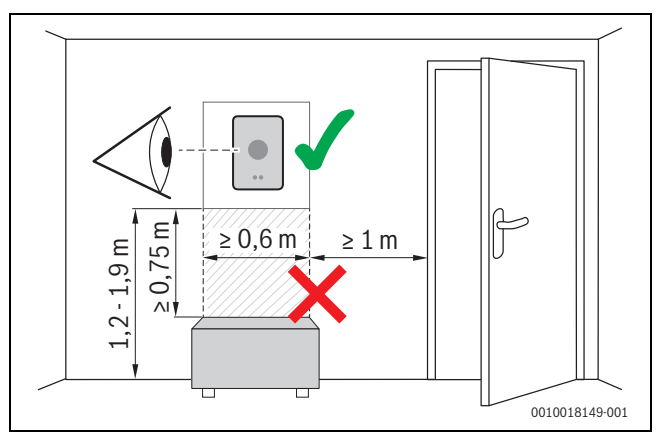

*Fig. 3 Lieu de montage de la régulation, distance*

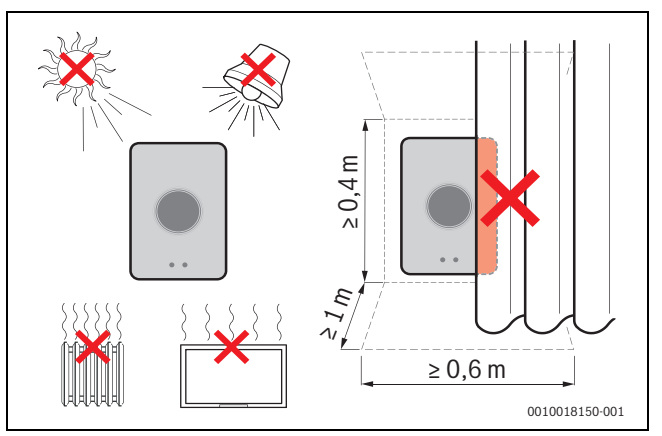

*Fig. 4 Lieu de montage de la régulation, conditions*

#### <span id="page-3-5"></span>**4.3 Montage du socle**

 $\mathbf{i}$ 

En cas de remplacement d'un appareil de régulation par EasyControl, il est possible d'utiliser le socle existant  $(\rightarrow$  chap. [4.5](#page-4-1)).

Ce socle peut être fixé directement sur le mur, par exemple à la place de la régulation précédente.

▶ Retirer la fiche secteur du générateur de chaleur de la prise de courant.

<sup>1)</sup> Voir la quatrième de couverture de ce document pour l'adresse web.

<sup>2)</sup> Voir la quatrième de couverture de ce document pour l'adresse web.

# $\mathbf i$

Si le montage a lieu sur un boîtier encastré, veiller à ce que la mesure de la température ambiante ne puisse pas être entravée par un courant d'air éventuel. Si nécessaire, remplir le boîtier encastré avec du matériau isolant.

▶ Raccorder le câble de raccordement de (EMS connexion BUS du générateur de chaleur) aux bornes du socle. Les fils peuvent être raccordés dans n'importe quel ordre.

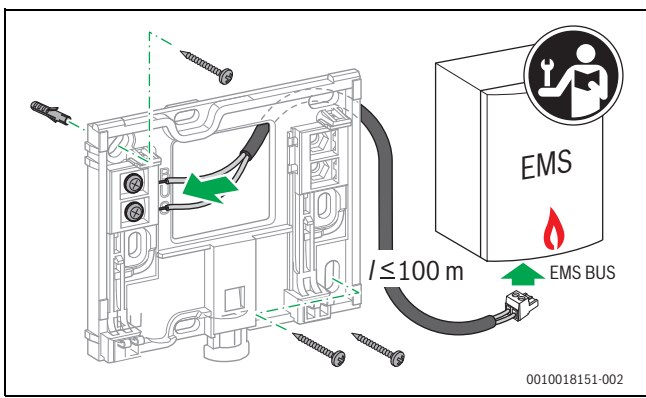

*Fig. 5 Raccorder le socle*

#### <span id="page-4-0"></span>**4.4 Raccordement à un générateur de chaleur**

 $\mathbf i$ Voir la notice d'installation du générateur de chaleur pour de plus amples

informations sur le raccordement d'EasyControl.

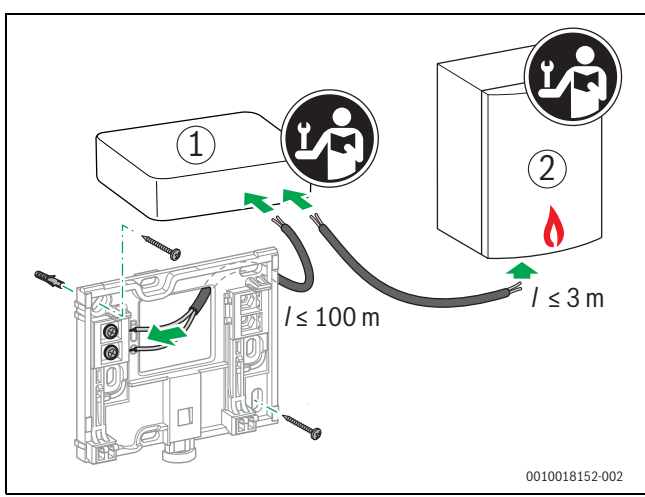

*Fig. 6 Raccordement de l'adaptateur EasyControl*

- [1] Adaptateur EasyControl
- [2] Générateur de chaleur qui utilisent iRT, OpenTherm ou On-Off

Il existe plusieurs manières de le raccorder à un générateur de chaleur :

- Remplacement d'un thermostat en place sur le même socle. Easy-Control est opérationnel.
- <span id="page-4-4"></span>Générateur de chaleur Bosch<sup>1)</sup> avec raccord de thermostat orange bien visible sur la partie inférieure : relier EasyControl à l'aide de la pince de raccordement orange du raccord orange pour le thermostat.
- Générateur de chaleur Bosch [•](#page-4-4) sans raccordement visible pour le thermostat. Le générateur de chaleur doit être ouvert par un installateur agréé.

1) Ou une marque Bosch (Nefit, Junkers, Worcester, ELM LeBlanc).

Les générateurs de chaleur utilisant iRT, OpenTherm ou On-Off, ne peuvent être raccordés que par un adaptateur EasyControl (accessoire). Pour tout autre renseignement actuel, se référer à notre site Internet ( $\rightarrow$  au verso de ce document) ou consulter un installateur reconnu.

#### <span id="page-4-1"></span>**4.5 (Dé)Montage de la régulation**

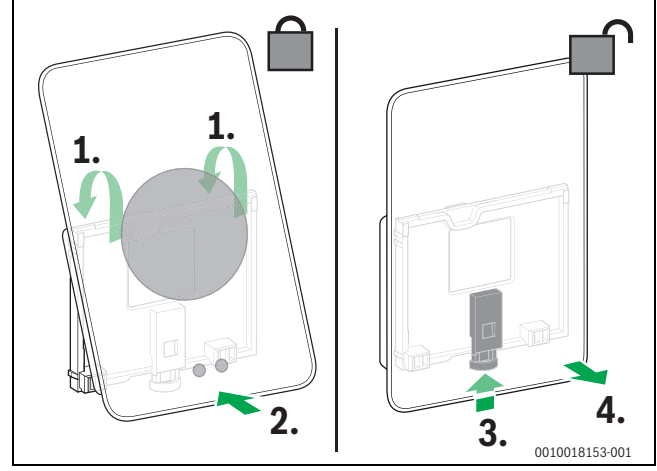

*Fig. 7 (Dé)Montage de la régulation*

#### **Montage**

- ▶ Accrocher EasyControl derrière le socle [1].
- ▶ Appuyer la partie inférieure de l'EasyControl contre le socle jusqu'à ce qu'un « clic » bien audible retentisse [2]. EasyControl est maintenant verrouillé.

#### **Démontage**

- ▶ Déverrouiller EasyControl en appuyant sur la touche de réarmement [3].
- Soulever légèrement la partie inférieure de l'EasyControl puis le retirer [4].

#### <span id="page-4-2"></span>**5 Mise en service**

#### <span id="page-4-3"></span>**5.1 Activer EasyControl**

- ▶ Retirer le film de protection d'EasyControl.
- ▶ Insérer la fiche secteur du générateur de chaleur dans la prise de courant.
- ▶ Activer le générateur de chaleur.

Ceci permet également d'alimenter EasyControl avec une tension de réseau qui recherche une connexion :

- avec le générateur de chaleur [1],
- avec un réseau WLAN [2],
- avec le serveur Bosch [3].

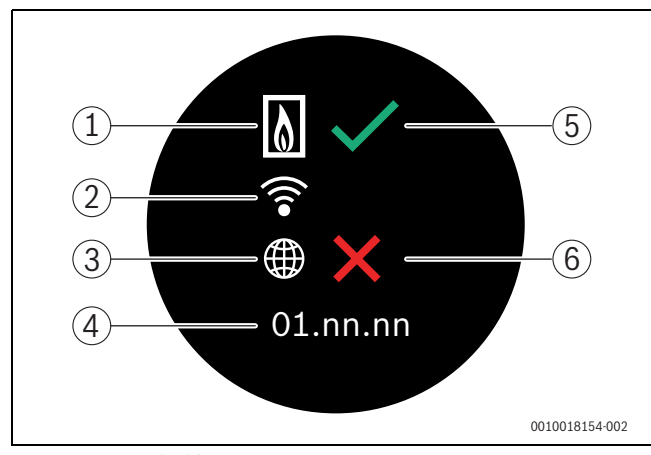

*Fig. 8 Ecran de démarrage*

- [1] Connexion avec le générateur de chaleur
- [2] Connexion avec le réseau WLAN
- [3] Connexion avec le serveur Bosch
- [4] Version logicielle (exemple)
- [5] Connexion établie (exemple)
- [6] Connexion pas établie (exemple)

Une coche verte [5] indique que la connexion a été établie. Une croix rouge [6] indique que la connexion n'a pas été établie. Pour avoir un aperçu des causes et solutions éventuelles, voir chapitre [7,](#page-9-3) page [10.](#page-9-3)

#### <span id="page-5-0"></span>**5.2 Mise à jour du logiciel**

La version logicielle de ce document est 01.xx.xx. La version logicielle installée s'affiche sur l'écran de démarrage [4]. Les mises à jour du logiciel sont effectuées automatiquement. Il se peut que EasyControl ne dispose pas encore de la version de logiciel actuelle et que toutes les fonctions ne soient pas encore supportées dans l'application. La mise à jour peut durer un certain temps. Via l'application, une mise à jour peut commencer immédiatement.

Après une mise à jour, la disposition de l'écran tactile peut différer de celle indiquée dans ce document. Voir la toute nouvelle version de ce document sur le site EasyControl de Bosch.<sup>1)</sup>

#### <span id="page-5-1"></span>**5.3 Commande de l'écran tactile**

Les réglages peuvent être modifiés en glissant horizontalement ou verticalement (Swipe) le doigt sur l'écran ou en cliquant sur une touche de l'écran (Tap). Utiliser l'écran tactile exclusivement avec la main.

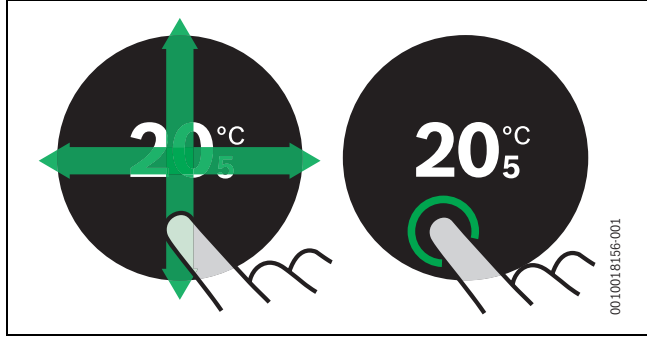

*Fig. 9 Swipe ou Tap*

#### <span id="page-5-2"></span>**5.4 Connecter au réseau WLAN**

## $\mathbf{i}$

EasyControl ne peut établir une connexion qu'avec les réseaux « visibles ». Si EasyControl doit établir une connexion avec un « réseau caché », il faut d'abord le rendre « visible ». Une fois la connexion établie, le réseau peut à nouveau être rendu «invisible».

Après qu'EasyControl a été connecté au générateur de chaleur, il recherche automatiquement des réseaux WLAN [3] et les affiche sur l'écran tactile. Pendant cette recherche, un symbole WLAN clignotant apparaît sur l'écran.

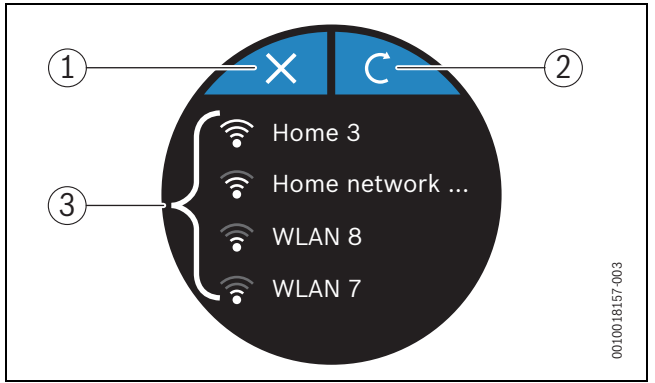

*Fig. 10 Réseaux WLAN disponibles*

- [1] Touche d'annulation
- [2] Touche actualiser
- [3] Réseaux WLAN disponibles
- ▶ Effleurer verticalement pour trouver le réseau WLAN.
- ▶ Sélectionner le réseau WLAN souhaité en cliquant dessus.

Si le réseau WLAN est protégé par un mot de passe :

Entrer le mot de passe du réseau WLAN ( $\rightarrow$  chap. [5.5\)](#page-5-3).

Si le réseau WLAN souhaité n'est pas trouvé :

▶ Cliquer sur la touche d'annulation [1] pour régler la régulation en mode hors ligne.

La température ne peut être réglée désormais qu'en mode manuel sur l'écran tactile. Aucune connexion avec l'application ou le site Bosch n'est possible. Problèmes de connexion éventuels  $\rightarrow$  chap. [6.9,](#page-8-2) page [9](#page-8-2) et chap[. 7,](#page-9-3) pag[e 10](#page-9-3).

Une fois que toutes les connexions ont été établies, les données sont synchronisées. L'écran de démarrage s'affiche sur l'écran tactile.

#### <span id="page-5-3"></span>**5.5 Entrer le mot de passe du réseau WLAN**

 $\mathbf{i}$ 

EasyControl utilise le compte-rendu WLAN standard.

▶ C'est pourquoi le mot de passe du réseau WLAN ne doit pas contenir de signe \$.

<sup>1)</sup> Voir la quatrième de couverture de ce document pour l'adresse web.

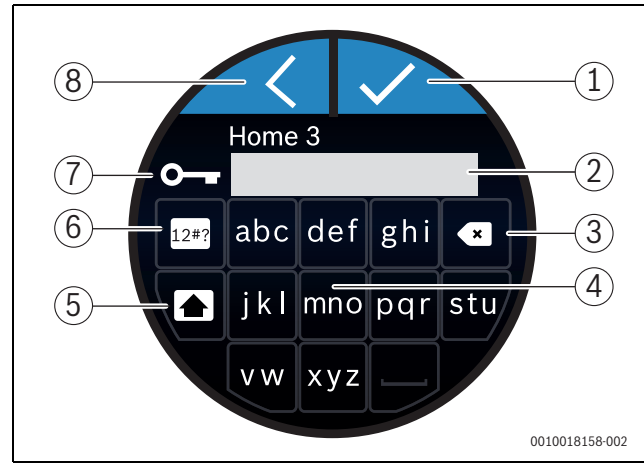

*Fig. 11 Entrer le mot de passe du réseau WLAN*

La touche retour [8] permet de revenir à l'écran précédent. Un champ d'entrée peut être corrigé avec la touche retour arrière [3]. Une entrée est confirmée avec la touche d'entrée [1]. Les touches [4] permettent d'entrer le mot de passe dans la ligne de saisie [2]. La touche des majuscules [5] est utilisée pour entrer les majuscules. Les touches [6] permettent d'entrer les caractères spéciaux. La clé [7] montre que le réseau WLAN est sécurisé.

- ▶ Entrer le mot de passe du réseau WLAN.
- ▶ Confirmer le mot de passe avec la touche d'entrée [1]. L'écran de démarrage s'affiche maintenant ( $\rightarrow$  chap. [6.1](#page-6-3)).

#### <span id="page-6-0"></span>**5.6 Application EasyControl**

L'application EasyControl contient des fonctions qui ne sont pas comprises dans EasyControl.

▶ Télécharger l'application EasyControl de Bosch.

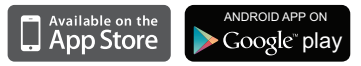

- ▶ Installer l'application EasyControl de Bosch.
- ▶ Déclarer l'application sur le EasyControl.
- $\triangleright$  Saisir le code d'entrée unique ou scanner le QR code ( $\rightarrow$  sticker sur la notice d'installation succincte).
- ▶ Établir une connexion avec EasyControl.
- ▶ Saisir un mot de passe personnalisé.

Le site www.bosch-easycontrol.com indique un aperçu des Smart Devices compatibles.

#### <span id="page-6-1"></span>**5.7 Vanne thermostatique électronique de radiateur**

EasyControl peut établir une connexion sans fil avec jusqu'à 19 vannes thermostatiques électroniques de radiateur Bosch (accessoires). Ceci permet de régler différentes températures dans différentes pièces.

▶ Relier les vannes électroniques via l'application EasyControl (association). Voir la notice des vannes thermostatiques de radiateur ou suivre les étapes dans l'application EasyControl.

- <span id="page-6-2"></span>**6 Utilisation**
- <span id="page-6-3"></span>**6.1 Ecran de démarrage**

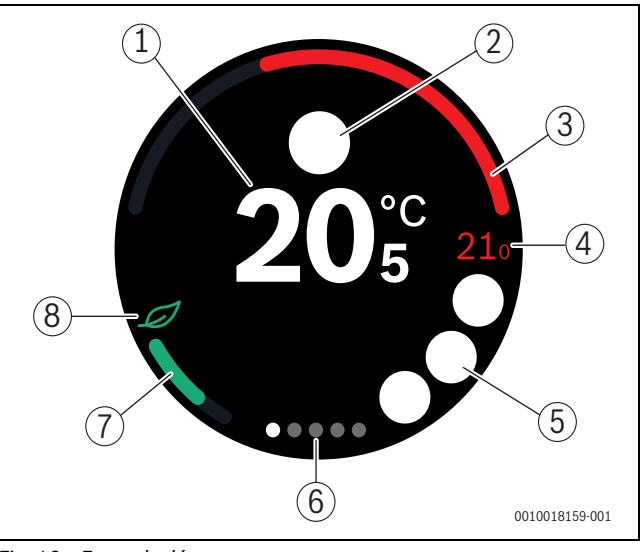

*Fig. 12 Ecran de démarrage*

- [1] Température ambiante actuelle
- [2] Espace disponible pour les symboles de message d'état
- [3] Affichage du niveau de modulation du générateur de chaleur
- [4] Température de consigne
- [5] Espace disponible pour les symboles de fonctionnement et d'avertissement
- [6] Pages des registres
- [7] Affichage pour le chauffage économique
- [8] Symbole Éco

Si l'écran tactile n'est pas utilisé pendant quelque temps, l'appareil revient automatiquement à l'écran de démarrage et l'écran tactile s'éteint.

La température actuelle est située au milieu [1] et la température de consigne à côté [4]. Le niveau de modulation du générateur de chaleur est affiché dans [3]. Le symbole Éco [8] avec l'affichage d'un chauffage économique [7] indique avec quel niveau d'économie la pièce est chauffée.

#### **Symboles de message d'état**

Les symboles suivants peuvent se trouver dans la plage des symboles de messages d'état [2] :

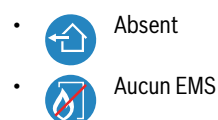

#### **Symboles de fonctionnement**

Les symboles suivants peuvent se trouver dans la plage des symboles de fonctionnement [5] :

- Pas de connexion WLAN
	- Pas de connexion avec le serveur Bosch
		- L'eau chaude sanitaire est maintenue à température

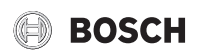

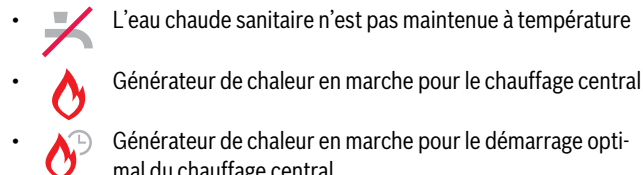

- mal du chauffage central Cheminée ouverte
- 
- **Evénement**

#### **Symbole d'avertissement**

Les symboles suivants peuvent se trouver dans la plage des symboles d'avertissement [5] :

• Demande d'entretien du générateur de chaleur • Signal de défaut du générateur de chaleur

#### **Symboles sur les pages de registres**

Les symboles suivants peuvent se trouver sur les pages de registres :

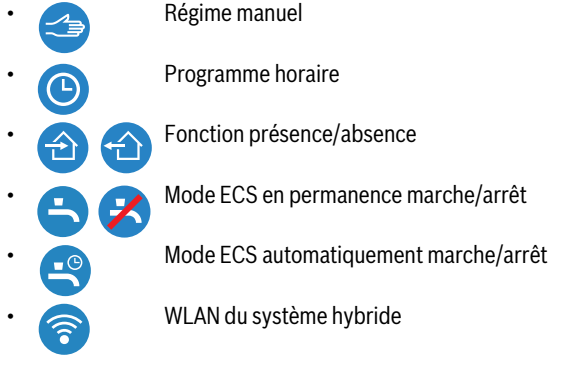

#### <span id="page-7-0"></span>**6.2 Symboles d'arrière-plan**

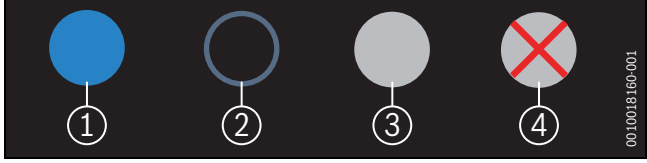

*Fig. 13 Arrière-plan du symbole*

Les symboles peuvent avoir des arrière-plans de couleurs différentes. Un arrière-plan bleu clair indique que la fonction est active [1]. Un arrière-plan bleu estompé indique que la fonction n'est pas active [2]. Un arrière-plan gris indique que cette fonction n'est pas disponible [3]. Si une fonction non disponible est activée, une croix rouge apparaît sur cet arrière-plan [4].

#### <span id="page-7-1"></span>**6.3 Pages des registres**

L'EasyControl contient plusieurs pages de registre ( $\rightarrow$  fig. [6.1](#page-6-3), [6]). Le nombre de pages disponibles dépend du système. L'écran de démarrage se trouve sur la 1e page.

▶ Glisser vers la droite ou la gauche pour passer d'une page à l'autre.

#### <span id="page-7-2"></span>**6.4 Sécurité enfants**

L'écran peut être verrouillé ou déverrouillé via l'application Easy-Control, la fonction est désactivée par défaut.

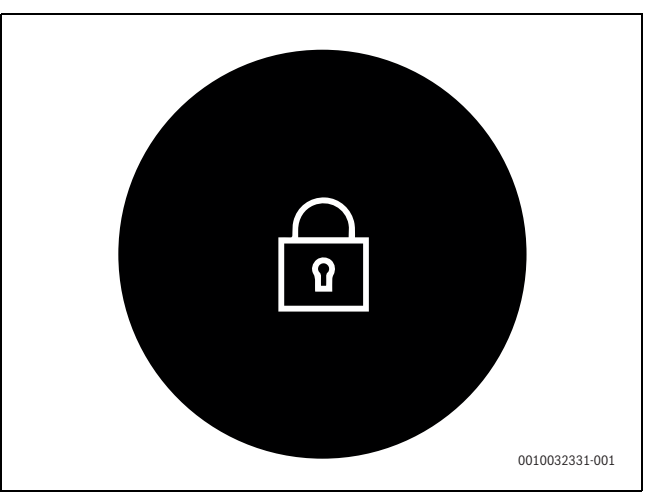

*Fig. 14 Sécurité enfants* 

#### <span id="page-7-3"></span>**6.5 Réglage de la température**

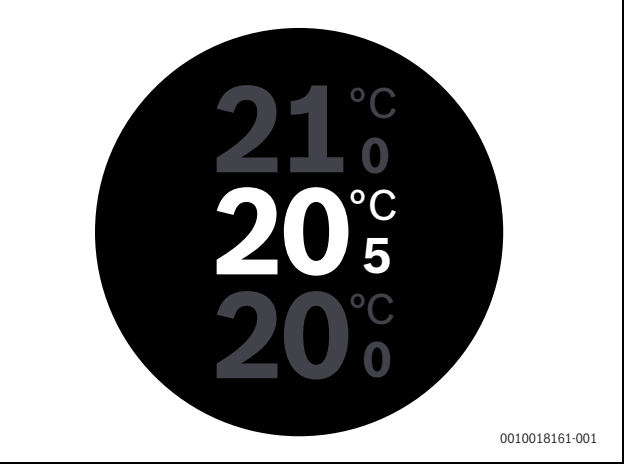

*Fig. 15 Réglage de la température*

- ▶ Appuyer sur l'écran de démarrage pour accéder à l'écran de réglage de la température.
- ▶ Glisser verticalement pour augmenter ou diminuer la température de consigne.

#### <span id="page-7-4"></span>**6.6 Mode manuel ou programme horaire**

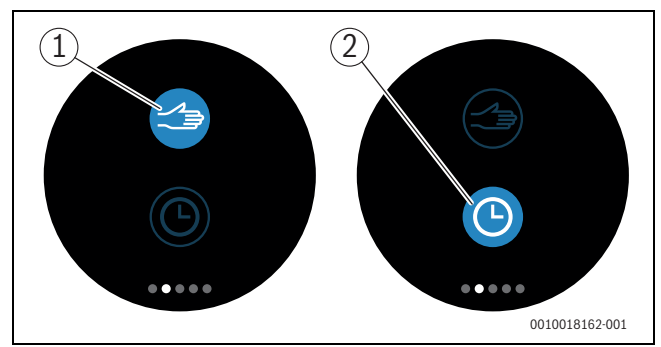

*Fig. 16 Sélection mode manuel ou programme horaire*

L'application EasyControl permet de régler le programme horaire. Easy-Control permet d'activer ou de désactiver le programme horaire.

- ▶ Glisser horizontalement vers la page de registre exacte.
- $\triangleright$  Cliquer sur la touche mode manuel  $[1]$  ou programme horaire  $[2]$ pour passer d'une fonction à l'autre.

#### <span id="page-8-0"></span>**6.7 Fonction absence**

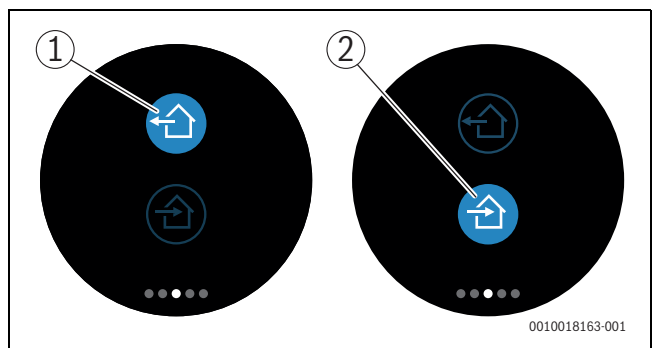

*Fig. 17 Sélection pas à la maison ou à la maison*

La « fonction absence » permet d'entrer si on est à la maison ou pas. En « mode absence », la température de consigne est diminuée de 15 °C (60 °F). Cette valeur standard peut être modifiée dans l'application EasyControl. Cette fonction n'est disponible qu'en mode programme horaire.

- ▶ Glisser horizontalement vers la page de registre exacte.
- ▶ Cliquer sur la touche « absent » [1] ou rentrer à la maison [2] pour passer d'une fonction à l'autre.

#### <span id="page-8-1"></span>**6.8 Production d'eau chaude sanitaire**

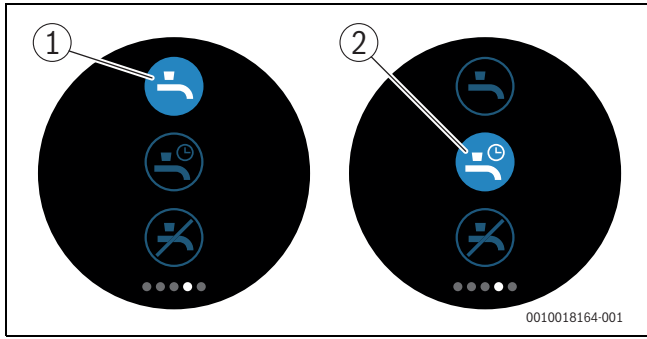

*Fig. 18 Activer ou désactiver la production d'eau chaude sanitaire et programme horaire eau chaude sanitaire*

Si dans l'application EasyControl « ECS selon le programme» est activé, le réglage de la production d'eau chaude sanitaire peut être adapté sur le EasyControl.

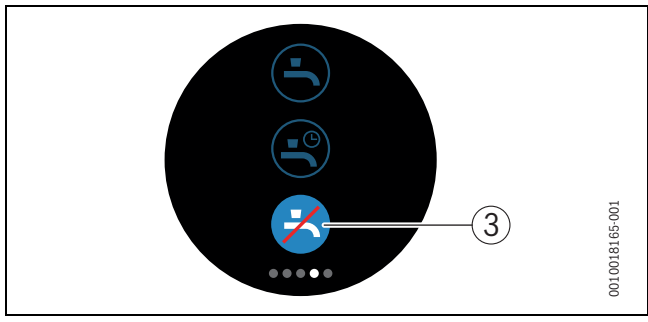

*Fig. 19 Eau chaude sanitaire non disponible*

#### <span id="page-8-2"></span>**6.9 Réglages**

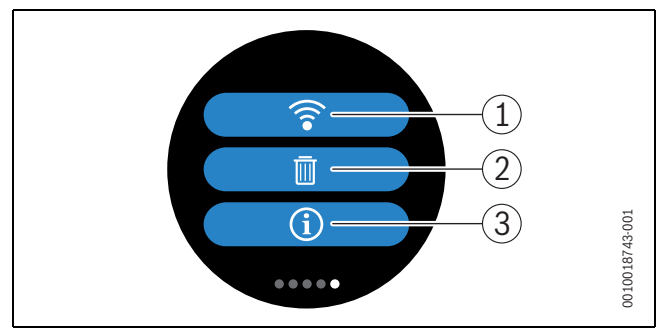

#### *Fig. 20 Réglages WLAN*

- [1] WLAN du système hybride
- [2] Reset (réglages de base)
- [3] Informations sur la version logicielle actuelle

#### <span id="page-8-3"></span>**6.9.1 WLAN du système hybride**

▶ Appuyer sur le symbole WLAN [1] pour modifier le réseau WLAN ou le mot de passe.

#### <span id="page-8-4"></span>**6.9.2 Réinitialisation**

### i

Si EasyControl est réinitialisé aux réglages de base, tous les réglages personnels sont perdus.

Pour éviter les pertes de données, se référer d'abord aux solutions proposées en cas de défaut  $(\rightarrow$  chap[. \)](#page-9-4) ou effectuer un Soft-Reset.

#### **Soft-Reset**

Effectuer un Soft-Reset en maintenant tous les réglages - si EasyControl ne fonctionne plus de manière conforme.

 $\triangleright$  Découpler EasyControl brièvement du socle ( $\rightarrow$  fig[. 4.5,](#page-4-1) pag[e 5\)](#page-4-1).

#### **Hard-Reset (réglages de base)**

Un Hard-Reset réinitialise EasyControl aux réglages de base. Après confirmation, les données WLAN sont supprimées et doivent être à nouveau saisies  $(\rightarrow$  chap. [5.4\)](#page-5-2).

#### **1. Hard-Reset via l'écran tactile**

- ▶ Appuyer sur le symbole de la corbeille [2] pour réinitialiser les réglages de base. 2 options disponibles :
	- Réinitialiser le tour aux réglages de base (**Attention !** les données de consommation sont perdues).
	- etour aux réglages de base sous réserve<br>  $\bullet$  in des données de consommation  $\frac{2}{\ln}$  des données de consommation.

#### **2. Hard-Reset avec un trombone**

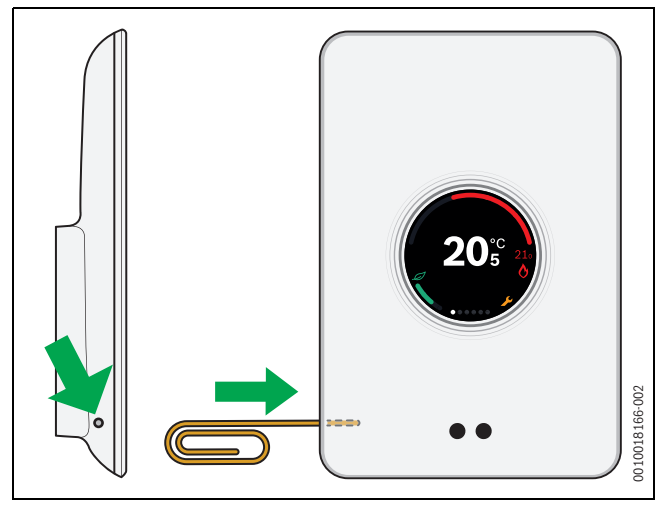

*Fig. 21 Hard-Reset*

<span id="page-9-5"></span>▶ Appuyer sur la touche reset ( $\rightarrow$  fig[. 21\)](#page-9-5) pendant quelques secondes. **Attention !** Dans ce cas, tous les réglages personnalisés sont supprimés et la connexion WLAN doit être rétablie ( $\rightarrow$  chap. [5.4\)](#page-5-2).

Si le problème persiste :

▶ Consulter l'installateur.

#### <span id="page-9-0"></span>**6.9.3 Versions de progiciel**

▶ Appuyer sur le symbole Info [3] pour recevoir des informations sur la version actuelle du progiciel.

#### <span id="page-9-1"></span>**6.9.4 Ecran de démarrage**

L'application EasyControl permet d'activer un écran d'accueil. Glisser vers la droite pour afficher l'écran de base. La fonction est désactivée par défaut.

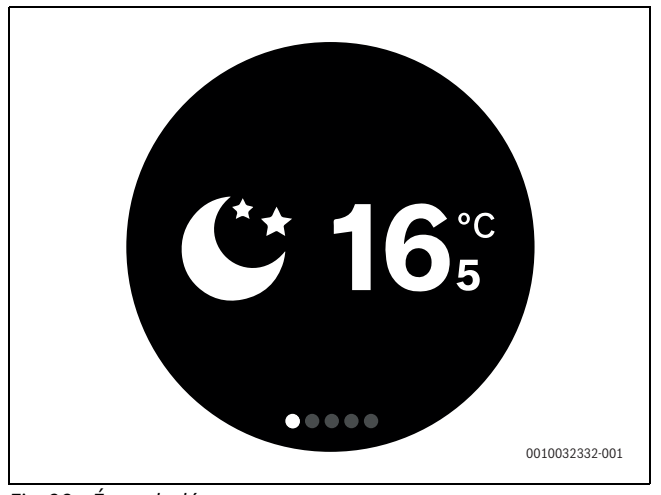

*Fig. 22 Écran de démarrage*

#### <span id="page-9-2"></span>**6.9.5 QR code**

Le QR code, où il est possible de se connecter à l'application Easy-Control, est affiché sur les dernières pages de registre.

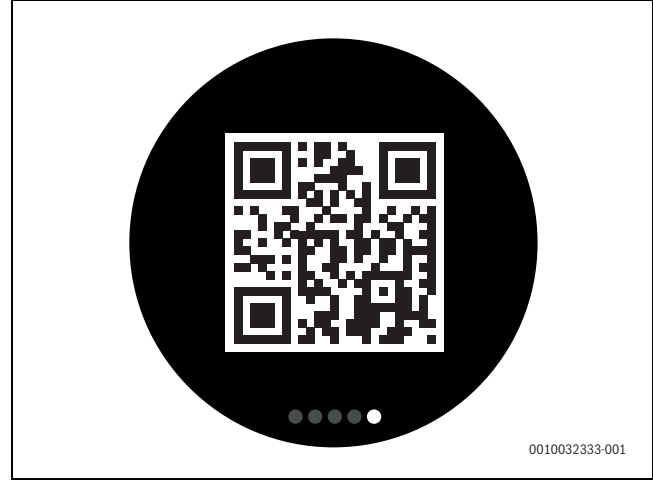

*Fig. 23 QR code*

#### <span id="page-9-3"></span>**7 Défauts**

Les messages de défaut du générateur de chaleur sont visibles sur l'écran tactile et envoyés automatiquement par le thermostat à l'application EasyControl. Sur l'application, il est possible de sélectionner la prise de contact avec l'installateur.

<span id="page-9-4"></span>Le site EasyControl contient une longue liste de solutions pour les problèmes éventuels avec le thermostat EasyControl.<sup>1)</sup>

| Défaut                                                                 | <b>Solution</b>                                                                                                    |
|------------------------------------------------------------------------|----------------------------------------------------------------------------------------------------|
|                                                                        | Pas de connexion WLAN. Le signal WLAN du routeur<br>WLAN est peut-être trop faible. Utiliser un amplifica-<br>teur WLAN. Le routeur WLAN est probablement défec-<br>tueux.                                                                                                    |
| Pas trouver de<br>réseau WLAN                                          | La fonction Hide du routeur WLAN est peut être acti-<br>vée ou la fonction Broadcast (envoi du SSID) est<br>désactivée. Désactiver la fonction Hide ou activer la<br>fonction Broadcast provisoirement.                                                                                                    |
|                                                                        | Pas de connexion avec le serveur Internet. Attendre<br>que la connexion avec le serveur Internet soit rétablie<br>automatiquement. Après la mise en service, le généra-<br>teur de chaleur est commandé même sans connexion<br>avec le serveur, en mode manuel ou par le programme<br>horaire.                                                                                                    |
| Numéro de<br>série ou code<br>d'accès<br>oubliés                       | Le numéro de série et le code d'accès sont indiqués<br>sur l'autocollant en première page de la notice d'instal-<br>lation succincte de même que sur l'autocollant à<br>l'arrière de l'EasyControl et sont gérés dans le QR code<br>qui permet de les entrer. Si une connexion a lieu via<br>l'application, le numéro de série et le code d'accès<br>peuvent être affichés en naviguant du «menu Info» au<br>sous-menu «Informations produit». Si le numéro de<br>série et le code d'accès ne sont pas trouvés, s'adresser<br>à «Info consommateur». <sup>1)</sup> . |
| L'application<br>n'a pas de<br>contact avec<br>l'EasyControl           | Est-ce qu'EasyControl est connecté à Internet<br>$(\rightarrow$ chap. 2) ? Est-ce que le numéro de série et le code<br>d'accès ont été entrés ? Attention, tenir compte des<br>majuscules et des minuscules. La connexion Internet<br>est peut-être lente. Attendre quelques minutes.                                                                                                    |
| La tempéra-<br>ture affichée<br>est trop éle-<br>vée ou trop<br>faible | La température affichée peut être réglée sur l'applica-<br>tion ou sur le site EasyControl <sup>1)</sup> .                                                                                                    |

<sup>1)</sup> Voir la quatrième de couverture de ce document pour l'adresse web.

# **BOSCH**

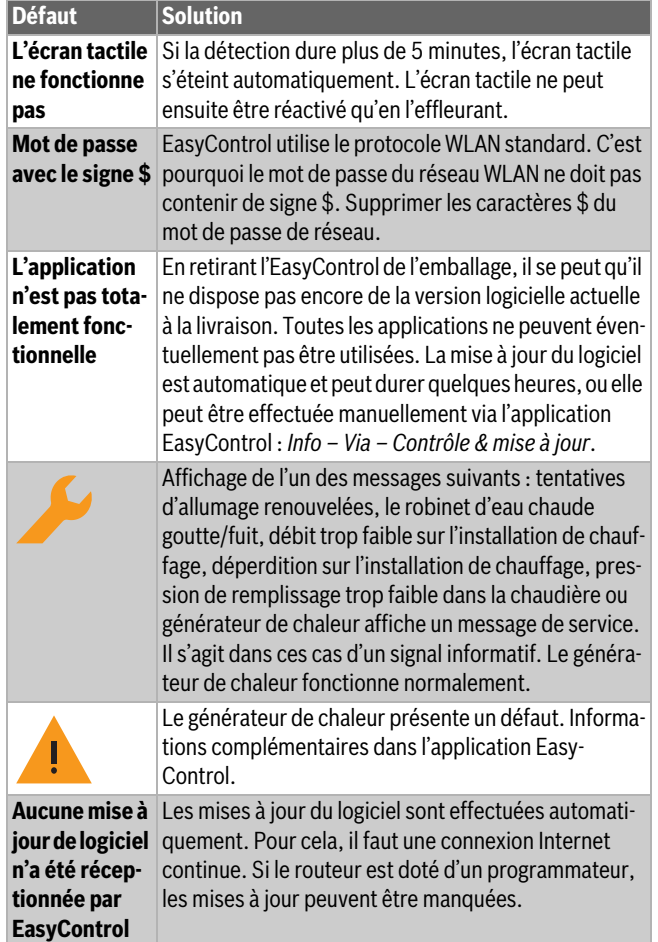

<span id="page-10-3"></span>*Tab. 2 Liste des défauts (les symboles s'affichent sur l'écran tactile)*

#### <span id="page-10-0"></span>**8 Caractéristiques techniques**

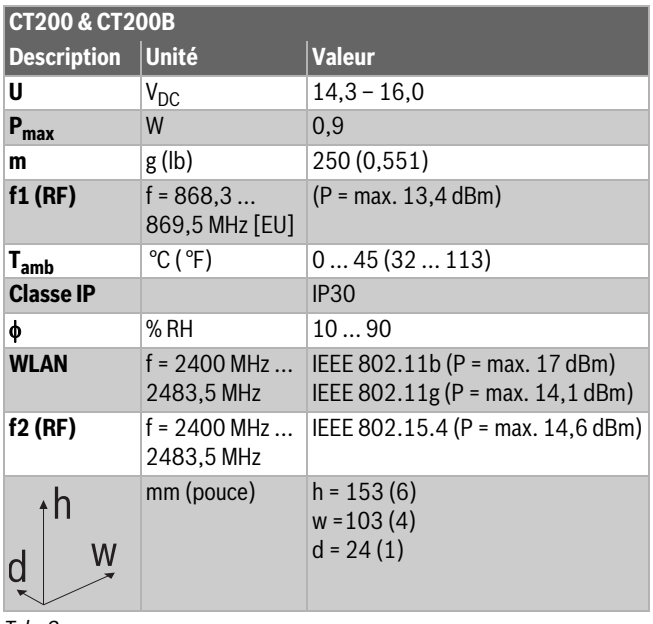

*Tab. 3*

#### <span id="page-10-1"></span>**9 Classe ErP**

Les données du tableau ci-dessous sont nécessaires pour remplir le formulaire ErP (Energy Related Product) pour les systèmes ainsi que de l'autocollant ErP DataLabel pour les systèmes.

Le fournisseur est « Bosch, groupe Bosch », le modèle est « EasyControl».

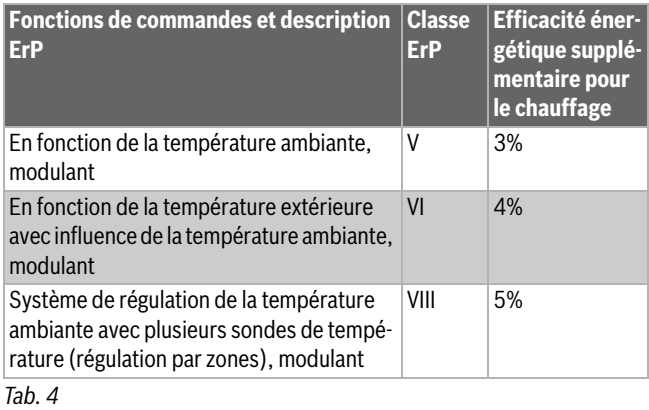

#### <span id="page-10-2"></span>**10 Liste des composants Open Source**

Le texte suivant est en anglais pour des raisons juridiques.

The following open source software (OSS) components are included in this product:

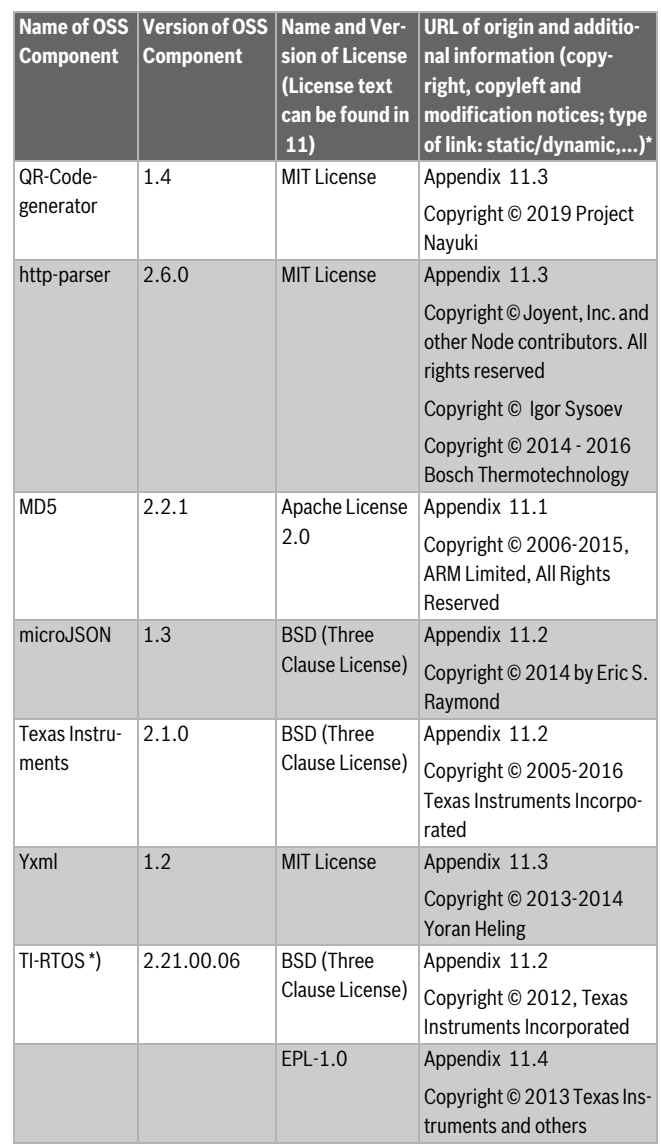

![](_page_11_Picture_406.jpeg)

*Tab. 5*

\*) Components used by external supplier

#### <span id="page-11-0"></span>**11 Annexes**

#### <span id="page-11-1"></span>**11.1 Apache License 2.0**

Apache License Version 2.0, January 2004

http://www.apache.org/licenses/

TERMS AND CONDITIONS FOR USE, REPRODUCTION, AND DISTRIBU-TION

#### **1. Definitions.**

"License" shall mean the terms and conditions for use, reproduction, and distribution as defined by Sections 1 through 9 of this document."Licensor" shall mean the copyright owner or entity authorized by the copyright owner that is granting the License."Legal Entity" shall mean the union of the acting entity and all other entities that control, are controlled by, or are under common control with that entity. For the purposes of this definition, "control" means (i) the power, direct or indirect, to cause the direction or management of such entity, whether by contract or otherwise, or (ii) ownership of fifty percent (50%) or more of the outstanding shares, or (iii) beneficial ownership of such entity."You" (or "Your") shall mean an individual or Legal Entity exercising permissions granted by this License."Source" form shall mean the preferred form for making modifications, including but not limited to software source code, documentation source, and configuration files."Object" form shall mean any form resulting from mechanical transformation or translation of a Source form, including but not limited to compiled object code, generated documentation, and conversions to other media types."Work" shall mean the work of authorship, whether in Source or Object form, made available under the License, as indicated by a copyright notice that is included in or attached to the work (an example is provided in the Appendix below)."Derivative Works" shall mean any work, whether in Source or Object form, that is based on (or derived from) the Work and for which the editorial revisions, annotations, elaborations, or other modifications represent, as a whole, an original work of authorship. For the purposes of this License, Derivative Works shall not include works that remain separable from, or merely link (or bind by name) to the interfaces of, the Work and Derivative Works thereof."Contribution" shall mean any work of authorship, including the original version of the Work and any modifications or additions to that Work or Derivative Works thereof, that is intentionally submitted to Licensor for inclusion in the Work by the copyright owner or by an individual or Legal Entity authorized to submit on behalf of the copyright owner. For the purposes of this definition, "submitted" means any form of electronic, verbal, or written communication sent to the Licensor or its representatives, including but not limited to communication on electronic mailing lists, source code control systems, and issue tracking systems that are managed by, or on behalf of, the Licensor for the purpose of discussing and improving the Work, but excluding communication that is conspicuously marked or otherwise designated in writing by the copyright owner as "Not a Contribution.""Contributor" shall mean Licensor and any individual or Legal Entity

on behalf of whom a Contribution has been received by Licensor and subsequently incorporated within the Work.

#### **2. Grant of Copyright License.**

Subject to the terms and conditions of this License, each Contributor hereby grants to You a perpetual, worldwide, non-exclusive, no-charge, royalty-free, irrevocable copyright license to reproduce, prepare Derivative Works of, publicly display, publicly perform, sublicense, and distribute the Work and such Derivative Works in Source or Object form

#### **3. Grant of Patent License.**

Subject to the terms and conditions of this License, each Contributor hereby grants to You a perpetual, worldwide, non-exclusive, no-charge, royalty-free, irrevocable (except as stated in this section) patent license to make, have made, use, offer to sell, sell, import, and otherwise transfer the Work, where such license applies only to those patent claims licensable by such Contributor that are necessarily infringed by their Contribution(s) alone or by combination of their Contribution(s) with the Work to which such Contribution(s) was submitted. If You institute patent litigation against any entity (including a cross-claim or counterclaim in a lawsuit) alleging that the Work or a Contribution incorporated within the Work constitutes direct or contributory patent infringement, then any patent licenses granted to You under this License for that Work shall terminate as of the date such litigation is filed.

#### **4. Redistribution.**

You may reproduce and distribute copies of the Work or Derivative Works thereof in any medium, with or without modifications, and in Source or Object form, provided that You meet the following conditions:1. You must give any other recipients of the Work or Derivative Works a copy of this License; and2. You must cause any modified files to carry prominent notices stating that You changed the files; and3. You must retain, in the Source form of any Derivative Works that You distribute, all copyright, patent, trademark, and attribution notices from the Source form of the Work, excluding those notices that do not pertain to any part of the Derivative Works; and4. If the Work includes a "NOTICE" text file as part of its distribution, then any Derivative Works that You distribute must include a readable copy of the attribution notices contained within such NOTICE file, excluding those notices that do not pertain to any part of the Derivative Works, in at least one of the following places: within a NOTICE text file distributed as part of the Derivative Works; within the Source form or documentation, if provided along with the Derivative Works; or, within a display generated by the Derivative Works, if and wherever such third-party notices normally appear. The contents of the NOTICE file are for informational purposes only and do not modify the License. You may add Your own attribution notices within Derivative Works that You distribute, alongside or as an addendum to the NOTICE text from the Work, provided that such additional attribution notices cannot be construed as modifying the License.You may add Your own copyright statement to Your modifications and may provide additional or different license terms and conditions for use, reproduction, or distribution of Your modifications, or for any such Derivative Works as a whole, provided Your use, reproduction, and distribution of the Work otherwise complies with the conditions stated in this License.

#### **5. Submission of Contributions.**

Unless You explicitly state otherwise, any Contribution intentionally submitted for inclusion in the Work by You to the Licensor shall be under the terms and conditions of this License, without any additional terms or conditions. Notwithstanding the above, nothing herein shall supersede or modify the terms of any separate license agreement you may have executed with Licensor regarding such Contributions.

#### **6.Trademarks.**

This License does not grant permission to use the trade names, trademarks, service marks, or product names of the Licensor, except as required for reasonable and customary use in describing the origin of the Work and reproducing the content of the NOTICE file.

#### **7. Disclaimer of Warranty.**

Unless required by applicable law or agreed to in writing, Licensor provides the Work (and each Contributor provides its Contributions) on an "AS IS" BASIS, WITHOUT WARRANTIES OR CONDITIONS OF ANY KIND, either express or implied, including, without limitation, any warranties or conditions of TITLE, NON-INFRINGEMENT, MERCHANTABILITY, or FITNESS FOR A PARTICULAR PURPOSE. You are solely responsible for determining the appropriateness of using or redistributing the Work and assume any risks associated with Your exercise of permissions under this License

#### **8. Limitation of Liability.**

In no event and under no legal theory, whether in tort (including negligence), contract, or otherwise, unless required by applicable law (such as deliberate and grossly negligent acts) or agreed to in writing, shall any Contributor be liable to You for damages, including any direct, indirect, special, incidental, or consequential damages of any character arising as a result of this License or out of the use or inability to use the Work (including but not limited to damages for loss of goodwill, work stoppage, computer failure or malfunction, or any and all other commercial damages or losses), even if such Contributor has been advised of the possibility of such damages.

#### **9. Accepting Warranty or Additional Liability.**

While redistributing the Work or Derivative Works thereof, You may choose to offer, and charge a fee for, acceptance of support, warranty, indemnity, or other liability obligations and/or rights consistent with this License. However, in accepting such obligations, You may act only on Your own behalf and on Your sole responsibility, not on behalf of any other Contributor, and only if You agree to indemnify, defend, and hold each Contributor harmless for any liability incurred by, or claims asserted against, such Contributor by reason of your accepting any such warranty or additional liability.

#### <span id="page-12-0"></span>**11.2 BSD (Three Clause License)**

Redistribution and use in source and binary forms, with or without modification, are permitted provided that the following conditions are met:

- Redistributions of source code must retain the above copyright notice, this list of conditions and the following disclaimer.
- Redistributions in binary form must reproduce the above copyright notice, this list of conditions and the following disclaimer in the documentation and/or other materials provided with the distribution.
- Neither the name of the copyright holder nor the names of its contributors may be used to endorse or promote products derived from this software without specific prior written permission.

THIS SOFTWARE IS PROVIDED BY THE COPYRIGHT HOLDERS AND CONTRIBUTORS "AS IS" AND ANY EXPRESS OR IMPLIED WARRANTIES, INCLUDING, BUT NOT LIMITED TO, THE IMPLIED WARRANTIES OF MER-CHANTABILITY AND FITNESS FOR A PARTICULAR PURPOSE ARE DIS-CLAIMED. IN NO EVENT SHALL THE COPYRIGHT HOLDER OR CONTRIBUTORS BE LIABLE FOR ANY DIRECT, INDIRECT, INCIDENTAL, SPECIAL, EXEMPLARY, OR CONSEQUENTIAL DAMAGES (INCLUDING, BUT NOT LIMITED TO, PROCUREMENT OF SUBSTITUTE GOODS OR SERVICES; LOSS OF USE, DATA, OR PROFITS; OR BUSINESS INTER-RUPTION) HOWEVER CAUSED AND ON ANY THEORY OF LIABILITY, WHETHER IN CONTRACT, STRICT LIABILITY, OR TORT (INCLUDING NEGLIGENCE OR OTHERWISE) ARISING IN ANY WAY OUT OF THE USE OF THIS SOFTWARE, EVEN IF ADVISED OF THE POSSIBILITY OF SUCH DAMAGE.

#### <span id="page-12-1"></span>**11.3 MIT License**

Permission is hereby granted, free of charge, to any person obtaining a copy of this software and associated documentation files (the "Software"), to deal in the Software without restriction, including without limitation the rights to use, copy, modify, merge, publish, distribute, sublicense, and/or sell copies of the Software, and to permit persons to whom the Software is furnished to do so, subject to the following conditions:The above copyright notice and this permission notice shall be included in all copies or substantial portions of the Software.

THE SOFTWARE IS PROVIDED "AS IS", WITHOUT WARRANTY OF ANY KIND, EXPRESS OR IMPLIED, INCLUDING BUT NOT LIMITED TO THE WARRANTIES OF MERCHANTABILITY, FITNESS FOR A PARTICULAR PURPOSE AND NONINFRINGEMENT. IN NO EVENT SHALL THE AUTHORS OR COPYRIGHT HOLDERS BE LIABLE FOR ANY CLAIM, DAMAGES OR OTHER LIABILITY, WHETHER IN AN ACTION OF CONTRACT, TORT OR OTHERWISE, ARISING FROM, OUT OF OR IN CONNECTION WITH THE SOFTWARE OR THE USE OR OTHER DEALINGS IN THE SOFTWARE.

#### <span id="page-12-2"></span>**11.4 EPL-1.0 License**

THE ACCOMPANYING PROGRAM IS PROVIDED UNDER THE TERMS OF THIS ECLIPSE PUBLIC LICENSE ("AGREEMENT"). ANY USE, REPRO-DUCTION OR DISTRIBUTION OF THE PROGRAM CONSTITUTES RECI-PIENT'S ACCEPTANCE OF THIS AGREEMENT.

#### **1. Definitions.**

"Contribution" means:

a) in the case of the initial Contributor, the initial code and documentation distributed under this Agreement, and

b) in the case of each subsequent Contributor:

i) changes to the Program, and

ii) additions to the Program;

where such changes and/or additions to the Program originate from and are distributed by that particular Contributor. A Contribution 'originates' from a Contributor if it was added to the Program by such Contributor itself or anyone acting on such Contributor's behalf.Contributions do not include additions to the Program which: (i) are separate modules of software distributed in conjunction with the Program under their own license agreement, and (ii) are not derivative works ofthe Program.

"Contributor" means any person or entity that distributes the Program.

"Licensed Patents" mean patent claims licensable by a Contributor which are necessarily infringed by the use or sale of its Contribution alone or when combined with the Program.

"Program" means the Contributions distributed in accordance with this Agreement.

"Recipient" means anyone who receives the Program under this Agreement, including all Contributors.

#### **2. Grant of rights.**

a) Subject to the terms of this Agreement, each Contributor hereby grants Recipient a non-exclusive, worldwide, royalty-free copyright license to reproduce, prepare derivative works of, publicly display, publicly perform, distribute and sublicense the Contribution of such Contributor, if any, and such derivative works, in source code and object code form.

b) Subject to the terms of this Agreement, each Contributor hereby grants Recipient a non-exclusive, worldwide, royalty-free patent license under Licensed Patents to make, use, sell, offer to sell, import and otherwise transfer the Contribution of such Contributor, if any, in source code and object code form. This patent license shall apply to the combination of the Contribution and the Program if, at the time the Contribution is added by the Contributor, such addition of the Contribution causes such combination to be covered by the Licensed Patents. The patent license shall not apply to any other combinations which include the Contribution. No hardware per se is licensed hereunder.

c) Recipient understands that although each Contributor grants the licenses to its Contributions set forth herein, no assurances are provided by any Contributor that the Program does not infringe the patent or other intellectual property rights of any other entity. Each Contributor disclaims any liability to Recipient for claims brought by any other entity based on infringement of intellectual property rights or otherwise. As a

![](_page_13_Picture_1.jpeg)

condition to exercising the rights and licenses granted hereunder, each Recipient hereby assumes sole responsibility to secure any other intellectual property rights needed, if any. For example, if a third party patent license is required to allow Recipient to distribute the Program, it is Recipient's responsibility to acquire that license before distributing the Program.

d) Each Contributor represents that to its knowledge it has sufficient copyright rights in its Contribution, if any, to grant the copyright license set forth in this Agreement.

#### **3. Requirements.**

A Contributor may choose to distribute the Program in object code form under its own license agreement, provided that:

a) it complies with the terms and conditions of this Agreement; and

b) its license agreement:

i) effectively disclaims on behalf of all Contributors all warranties and conditions, express and implied, including warranties or conditions of title and non-infringement, and implied warranties or conditions of merchantability and fitness for a particular purpose;

ii) effectively excludes on behalf of all Contributors all liability for damages, including direct, indirect, special, incidental and consequential damages, such as lost profits;

iii) states that any provisions which differ from this Agreement are offered by that Contributor alone and not by any other party; and

iv) states that source code for the Program is available from such Contributor, and informs licensees how to obtain it in a reasonable manner on or through a medium customarily used for software exchange.

When the Program is made available in source code form:

a) it must be made available under this Agreement; and

b) a copy of this Agreement must be included with each copy of the Program.

Contributors may not remove or alter any copyright notices contained within the Program.

Each Contributor must identify itself as the originator of itsContribution, if any, in a manner that reasonably allows subsequent Recipients to identify the originator of the Contribution.

#### **4. Commercial distribution.**

Commercial distributors of software may accept certain responsibilities with respect to end users, business partners and the like. While this license is intended to facilitate the commercial use of the Program, the Contributor who includes the Program in a commercial product offering should do so in a manner which does not create potential liability for other Contributors. Therefore, if a Contributor includes the Program in a commercial product offering, such Contributor ("Commercial Contributor") hereby agrees to defend and indemnify every other Contributor ("Indemnified Contributor") against any losses, damages and costs (collectively "Losses") arising from claims, lawsuits and other legal actions brought by a third party against the Indemnified Contributor to the extent caused by the acts or omissions of such Commercial Contributor in connection with its distribution of the Program in a commercial product offering. The obligations in this section do not apply to any claims or Losses relating to any actual or alleged intellectual property infringement. In order to qualify, an Indemnified Contributor must: a) promptly notify the Commercial Contributor in writing of such claim, and b) allow the Commercial Contributor to control, and cooperate with the Commercial Contributor in, the defense and any related settlement negotiations. The Indemnified Contributor may participate in any such claim at its own expense.

For example, a Contributor might include the Program in a commercial product offering, Product X. That Contributor is then a Commercial Contributor. If that Commercial Contributor then makes performance claims, or offers warranties related to Product X, those performance claims and warranties are such Commercial Contributor's responsibility alone. Under this section, the Commercial Contributor would have to defend claims against the other Contributors related to those performance claims and warranties, and if a court requires any other Contributor to pay any damages as a result, the Commercial Contributor must pay those damages

#### **5. No warranty.**

EXCEPT AS EXPRESSLY SET FORTH IN THIS AGREEMENT, THE PRO-GRAM IS PROVIDED ON AN "AS IS" BASIS, WITHOUT WARRANTIES OR CONDITIONS OF ANY KIND, EITHER EXPRESS OR IMPLIED INCLUDING, WITHOUT LIMITATION, ANY WARRANTIES OR CONDITIONS OF TITLE, NON-INFRINGEMENT, MERCHANTABILITY OR FITNESS FOR A PARTICU-LAR PURPOSE. Each Recipient is solely responsible for determining the appropriateness of using and distributing the Program and assumes all risks associated with its exercise of rights under this Agreement , including but not limited to the risks and costs of program errors, compliance with applicable laws, damage to or loss of data, programs or equipment, and unavailability or interruption of operations.

#### **6. Disclaimer of liability.**

EXCEPT AS EXPRESSLY SET FORTH IN THIS AGREEMENT, NEITHER RECIPIENT NOR ANY CONTRIBUTORS SHALL HAVE ANY LIABILITY FOR ANY DIRECT, INDIRECT, INCIDENTAL, SPECIAL, EXEMPLARY, OR CONSEQUENTIAL DAMAGES (INCLUDING WITHOUT LIMITATION LOST PROFITS), HOWEVER CAUSED AND ON ANY THEORY OF LIABILITY, WHETHER IN CONTRACT, STRICT LIABILITY, OR TORT (INCLUDING NEGLIGENCE OR OTHERWISE) ARISING IN ANY WAY OUT OF THE USE OR DISTRIBUTION OF THE PROGRAM OR THE EXERCISE OF ANY RIGHTS GRANTED HEREUNDER, EVEN IF ADVISED OF THE POSSIBILITY OF SUCH DAMAGES.

#### **7. General.**

If any provision of this Agreement is invalid or unenforceable under applicable law, it shall not affect the validity or enforceability of the remainder of the terms of this Agreement, and without further action by the parties hereto, such provision shall be reformed to the minimum extent necessary to make such provision valid and enforceable.

If Recipient institutes patent litigation against any entity (including a cross-claim or counterclaim in a lawsuit) alleging that the Program itself (excluding combinations of the Program with other software or hardware) infringes such Recipient's patent(s), then such Recipient's rights granted under Section 2(b) shall terminate as of the date such litigation is filed.

All Recipient's rights under this Agreement shall terminate if it fails to comply with any of the material terms or conditions of this Agreement and does not cure such failure in a reasonable period of time after becoming aware of such noncompliance. If all Recipient's rights under this Agreement terminate, Recipient agrees to cease use and distribution of the Program as soon as reasonably practicable. However, Recipient's obligations under this Agreement and any licenses granted by Recipient relating to the Program shall continue and survive.

Everyone is permitted to copy and distribute copies of this Agreement, but in order to avoid inconsistency the Agreement is copyrighted and may only be modified in the following manner. The Agreement Steward reserves the right to publish new versions (including revisions) of this Agreement from time to time. No one other than the Agreement Steward has the right to modify this Agreement. The Eclipse Foundation is the initial Agreement Steward. The Eclipse Foundation may assign the responsibility to serve as the Agreement Steward to a suitable separate entity. Each new version of the Agreement will be given a distinguishing version number. The Program (including Contributions) may always be distributed subject to the version of the Agreement under which it was received. In addition, after a new version of the Agreement is published, Contributor may elect to distribute the Program (including its Contributions) under the new version. Except as expressly stated in Sections 2(a) and 2(b) above, Recipient receives no rights or licenses to the intellectual property of any Contributor under this Agreement, whether

This Agreement is governed by the laws of the State of New York and the intellectual property laws of the United States of America. No party to this Agreement will bring a legal action under this Agreement more than one year after the cause of action arose. Each party waives its rights to a jury trial in any resulting litigation.

#### <span id="page-14-0"></span>**11.5 Eclipse Distribution License - v 1.0**

Copyright (c) 2007, Eclipse Foundation, Inc. and ist licensors. All rights reserved.

Redistribution and use in source and binary forms, with or without modification, are permitted provided that the following conditions are met:

- Redistributions of source code must retain the above copyright notice, this list of conditions and the following disclaimer.
- Redistributions in binary form must reproduce the above copyright notice, this list of conditions and the following disclaimer in the documentation and/or other materials provided with the distribution.
- Neither the name of the Eclipse Foundation, Inc. nor the names of its contributors may be used to endorse or promote products derived from this software without specific prior written permission.

THIS SOFTWARE IS PROVIDED BY THE COPYRIGHT HOLDERS AND CONTRIBUTORS "AS IS" AND ANY EXPRESS OR IMPLIED WARRANTIES, INCLUDING, BUT NOT LIMITED TO, THE IMPLIED WARRANTIES OF MER-CHANTABILITY AND FITNESS FOR A PARTICULAR PURPOSE ARE DIS-CLAIMED. IN NO EVENT SHALL THE COPYRIGHT OWNER OR CONTRIBUTORS BE LIABLE FOR ANY DIRECT, INDIRECT, INCIDENTAL, SPECIAL, EXEMPLARY, OR CONSEQUENTIAL DAMAGES (INCLUDING, BUT NOT LIMITED TO, PROCUREMENT OF SUBSTITUTE GOODS OR SERVICES; LOSS OF USE, DATA, OR PROFITS; OR BUSINESS INTER-RUPTION) HOWEVER CAUSED AND ON ANY THEORY OF LIABILITY, WHETHER IN CONTRACT, STRICT LIABILITY, OR TORT (INCLUDING NEGLIGENCE OR OTHERWISE) ARISING IN ANY WAY OUT OF THE USE OF THIS SOFTWARE, EVEN IF ADVISED OF THE POSSIBILITY OF SUCH DAMAGE.

#### <span id="page-14-1"></span>**12 Terminologie**

#### **Application**

Une application mobile ou application est une application logicielle mise au point pour pouvoir fonctionner sur un smartphone, une tablette ou un autre appareil manuel électronique. Les applications permettent de rajouter facilement des fonctions sur un appareil mobile afin d'en faire un appareil de communication multifonctionnel.

#### **Serveur Bosch**

Serveur central avec lequel EasyControl est en contact.

#### **CH**

Chauffage central.

#### **DHW**

Eau chaude sanitaire.

#### **EMS**

Energie-Management-System - langue du compte-rendu de Bosch.

#### **iRT**

Protocole de communication utilisé sur une installation de chauffage entre un générateur de chaleur et une régulation (Intelligent Room Thermostat).

#### **OpenTherm**

Protocole de communication utilisé sur une installation de chauffage entre un générateur de chaleur et une régulation.

#### **Smart Device**

Appareil électronique pouvant être connecté généralement par différents types de réseaux sans fil à d'autres appareils électroniques tel que les smartphones, tablettes, thermostats d'ambiance, etc.

#### **Vanne thermostatique de radiateur**

La régulation contient un élément sensible à la chaleur. S'il fait froid, cet élément s'ouvre et de l'eau de chaudière chaude circule jusqu'au radiateur. Si la chaleur augmente, l'élément se ferme et moins d'eau de chauffage est acheminée vers le radiateur.

#### **WLAN Réseau**

Technologie de communication sans fil.

#### **WLAN Amplificateur**

Appareil électronique qui renvoie un signal existant d'un réseau WLAN.

![](_page_15_Picture_0.jpeg)

![](_page_15_Picture_1.jpeg)